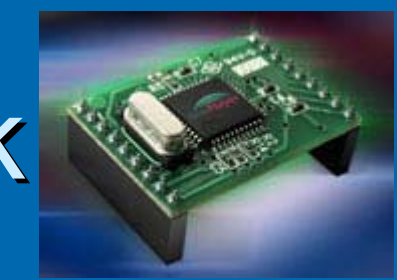

## Netværk & elektronik

### **≽ Oversigt**

- Ethernet og IP teori
- Montering af Siteplayer modul
- Siteplayer teori
- $\bullet$  HTML
- Router (port forwarding!)

### **Ethernet**

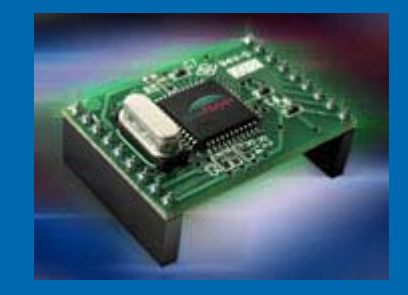

**≽ ..\Kursus\Ethernet 1\Ethernet kursus** Powerpoints\Ethernet teori v3.ppt **≽ ..\Kursus\Ethernet 1\Ethernet kursus** Powerpoints\Udvikling.ppt

# Siteplayer

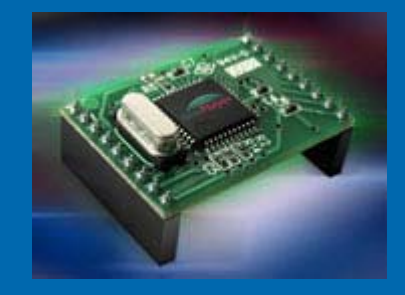

- $\blacktriangleright$ Komplet Ethernet web-server på kun 23,5 x 33 mm
- $\triangleright$  8 ind-/udgange der kan styres og aflæses fra en web-browser
- $\blacktriangleright$ Fx 8 relæer, 8 kontakt indgange, fire 8-bit PWM / event tællere, SPI
- ¾Seriel port med hastighed 300-115.200 bits/sek.
- $\blacktriangleright$ 48K bytes flash ledig til web-sider. Opload via Ethernet
- ¾768 bytes til data objekter af typen bit, byte, integer, long og string
- $\triangleright$  Web-sider redigeres med standard HTML værktøjer
- $\triangleright$  Statisk eller dynamisk (DHCP) IP adresse
- $>$  Understøtter ARP, ICMP, UDP, TCP, DHCP
- ¾Firmware kan opgraderes via Ethernet
- ¾Data input via HTML forms: tekst felter, knapper, links
- $\triangleright$  Standard 10BaseT Ethernet med automatisk polaritets korrektion
- ≻ Kan fjernstyres/aflæses via web-browser, JAVA, C, C++, Visual Basic
- $\triangleright$  Kræver kun et print m. RJ45 stik og 5V strømforsyning for at komme i gang

# Siteplayer blokdiagram

#### Blok diagram

#### Funktions diagram

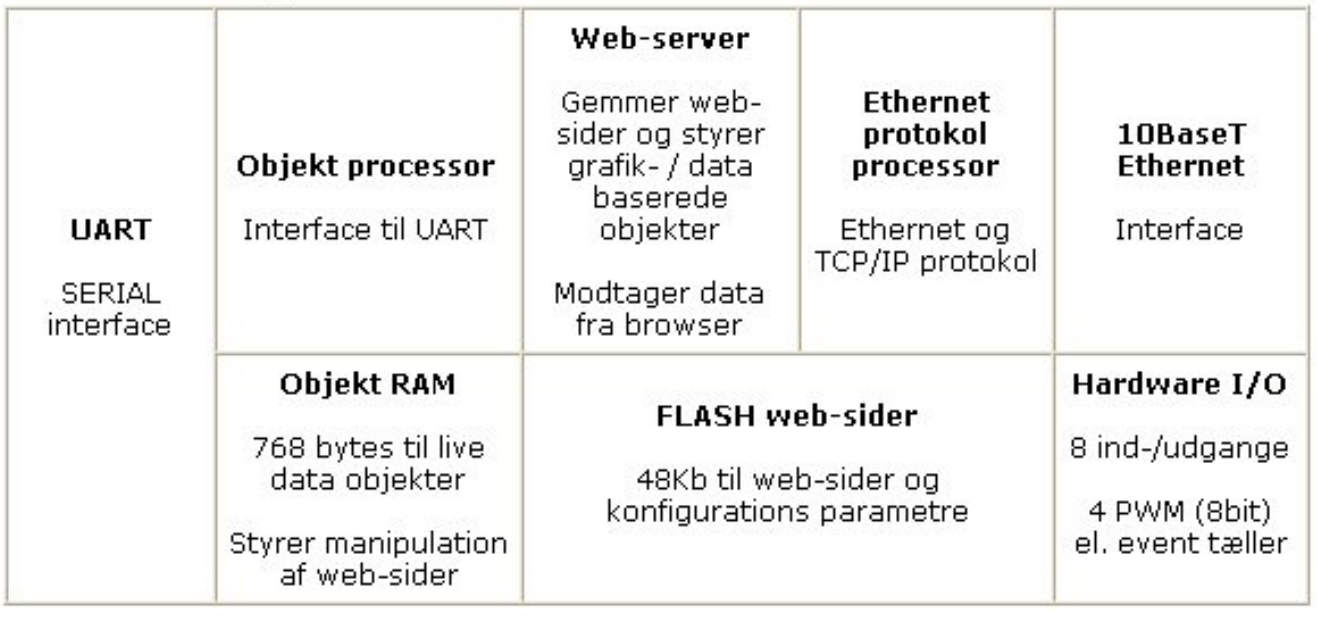

# Siteplayer Pin layout

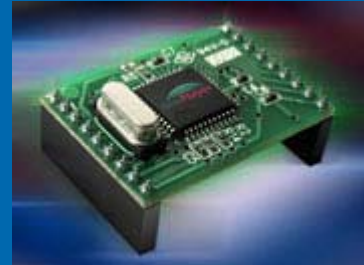

#### Pin layout

#### Ben forbindelser

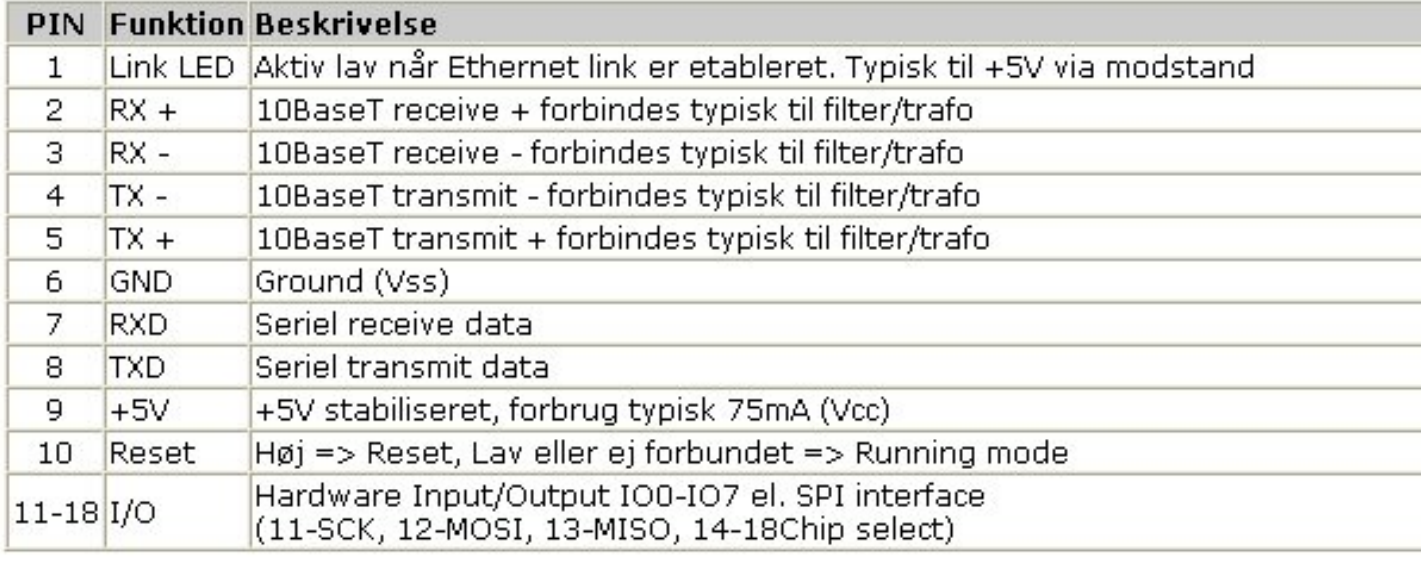

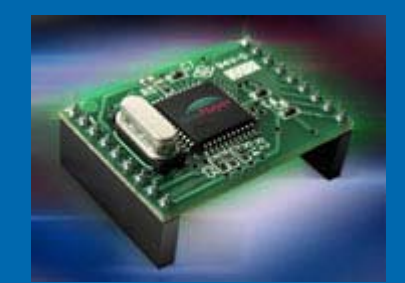

# Siteplayer print

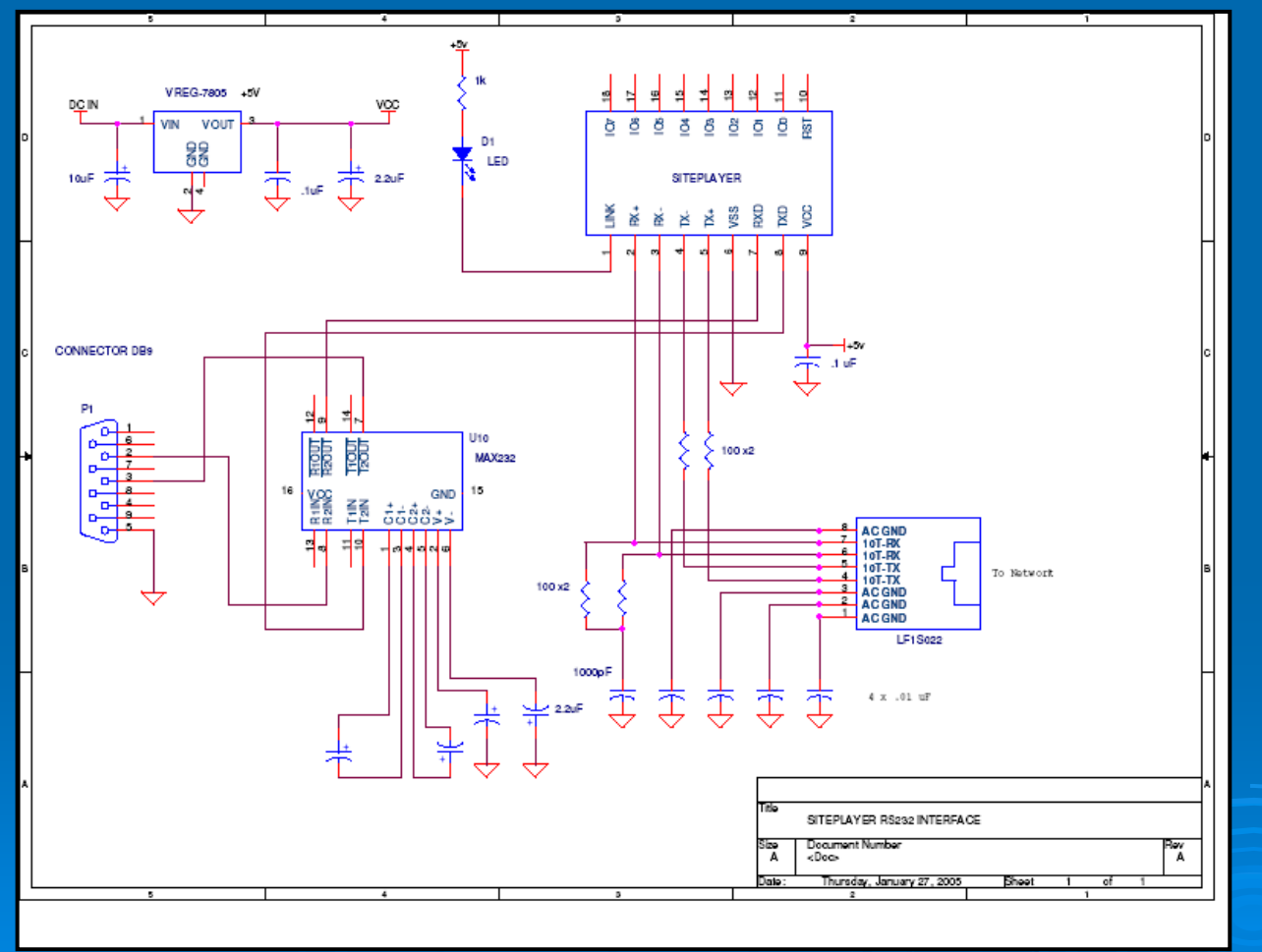

13-08-2008

**Mercantec** 

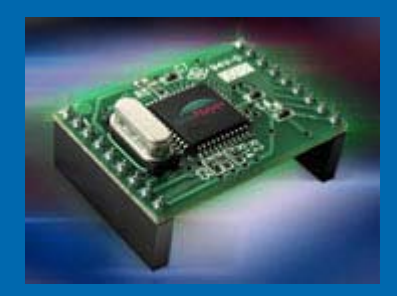

#### ≽ Ipconfig (DOS kommdo)

- $\triangleright$  Hvad er IP adressen på NIC?
- $\triangleright$  Er den indenfor 192.168.0.xxx
- $\triangleright$  Hvis ikke skal den ændres

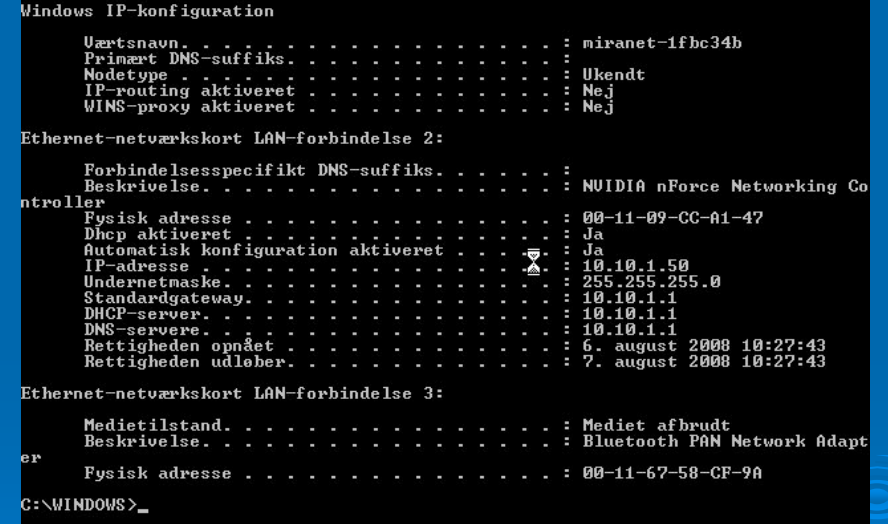

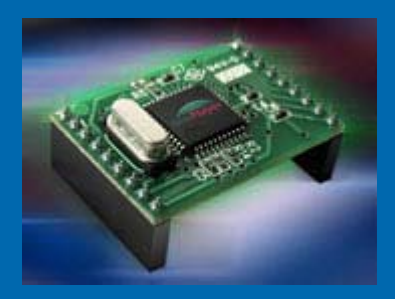

- ¾ DHCP (**Dynamic Host Configuration Protocol Protocol** )
- $\triangleright$  DHCP server
- $>$  Små netværk
- $\triangleright$  Net at tilslutte enheder til nettet

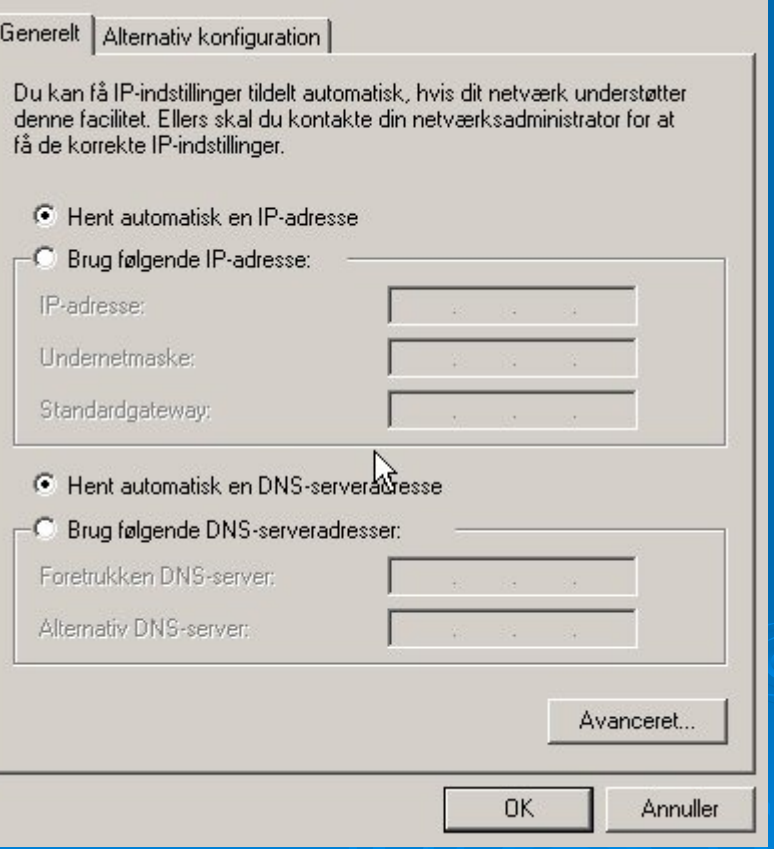

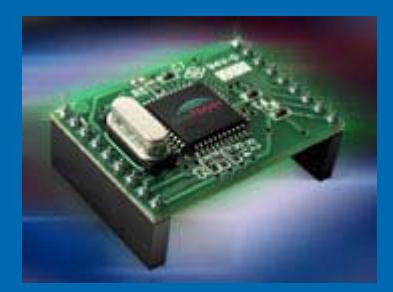

#### $\triangleright$  Ændre NIC indstillinger

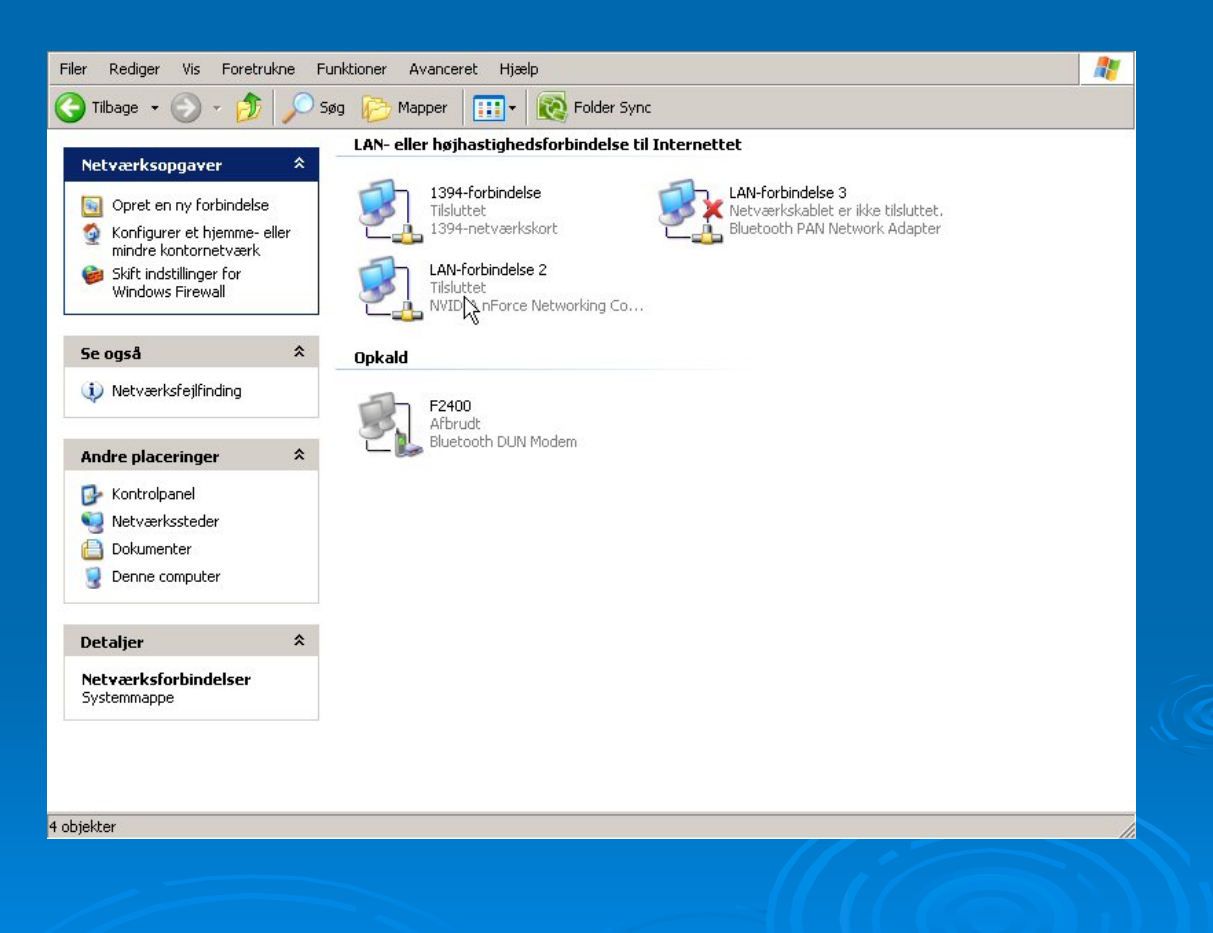

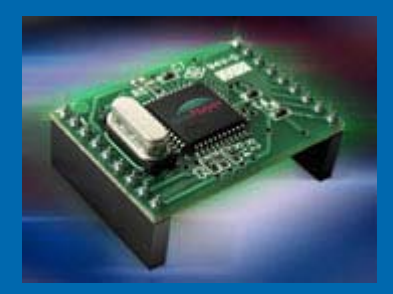

### ¾ NIC vælges **≽ Tryk på Egenskaber**

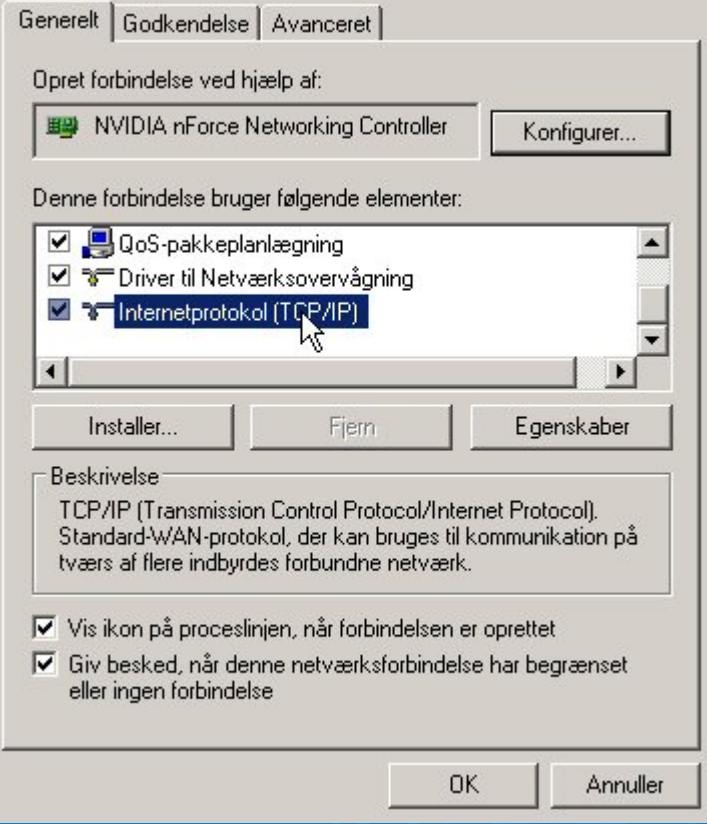

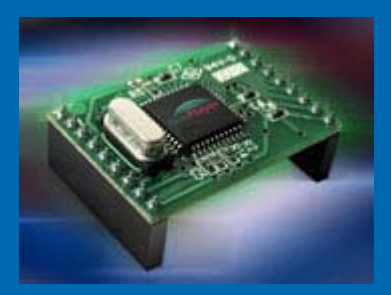

¾ Tryk på "Brug følgende IP adr."  $\triangleright$  Siteplayer har default adr. 192.168.0.250  $\triangleright$  Og benytter DHCP, det skal ændres til fsat IP adr.!!!

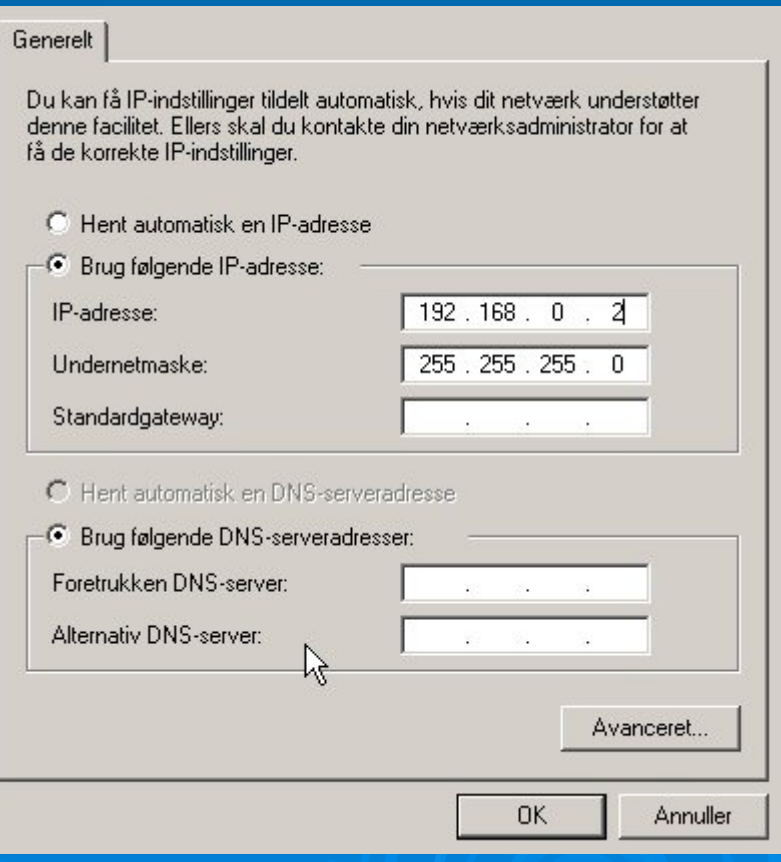

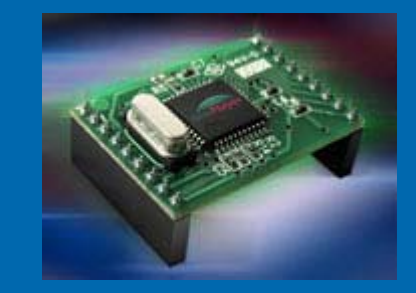

**≻ Tilslut Siteplayer og** PC med et krydset netværks kabel!  $\triangleright$  Ping 192.168.0.250  $\triangleright$  Er der live i den adresse så skal der lægges en ny definition file i Siteplayeren

# Siteplayer definition

;

;

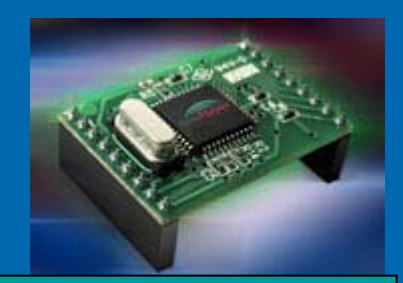

 $\triangleright$  Factory.SPD

 $\triangleright$  DHCP Off

 $\triangleright$  Stierne skal være korrekte!!! ; These are initial variables that you can place in your system

;\$Devicename sets the name or description of the device \$Devicename "SitePlayer(tm) Factory Default Web Page"

;\$DHCP on sets SitePlayer to find its IP address from a DHCP server \$DHCP on

;\$DownloadPassword sets password for downloading web pages and firmware \$DownloadPassword ""

;\$InitialIP sets SitePlayer's IP address to use if no DHCP server is available \$InitialIP "192.168.1.250"

;\$PostIRQ on sets SitePlayer to generate a low level IRQ on pin 11 \$PostIRQ off

;\$Sitefile sets the binary image filename that will be created \$Sitefile "C:\Program Files\SitePlayer\factory.spb"

;\$Sitepath sets the root path of the web pages for this project \$Sitepath "C:\Program Files\SitePlayer\Factory\_demo"

;\$Include sets the name of a file to include during make process \$Include "C:\Program Files\SitePlayer\pcadef.inc" \$Include "C:\Program Files\SitePlayer\udpsend\_def.inc"

13-08-2008

**Mercantec** 

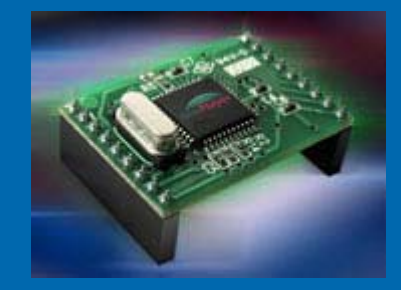

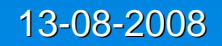

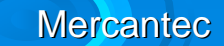

# Siteplayer HTML

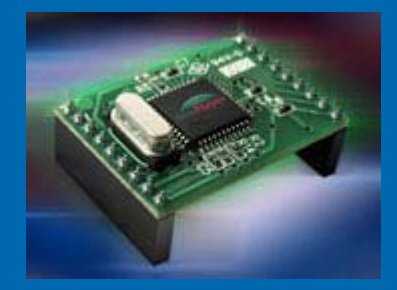

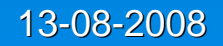

**Mercantec** 

# Siteplayer Embeded

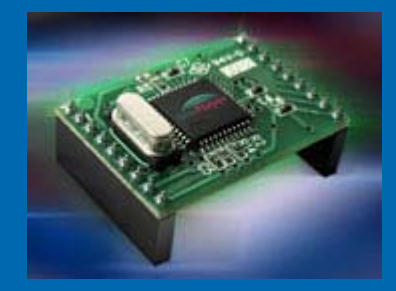

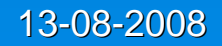